## **Single CAD Format File (SCFF) - Guidance Notes and Instructions**

This document aims to provide instruction and guidance in preparing your Single CAD Format File (SCFF) for PDF plan and ePlan applications lodged in SPEAR.

This document should be read in conjunction with the SCFF Defined CAD Layers document available from the SPEAR website: SPEAR > ePlan > SCFF and ePlan Creation service > SCFF layers, examples & templates

## **CONTENTS:**

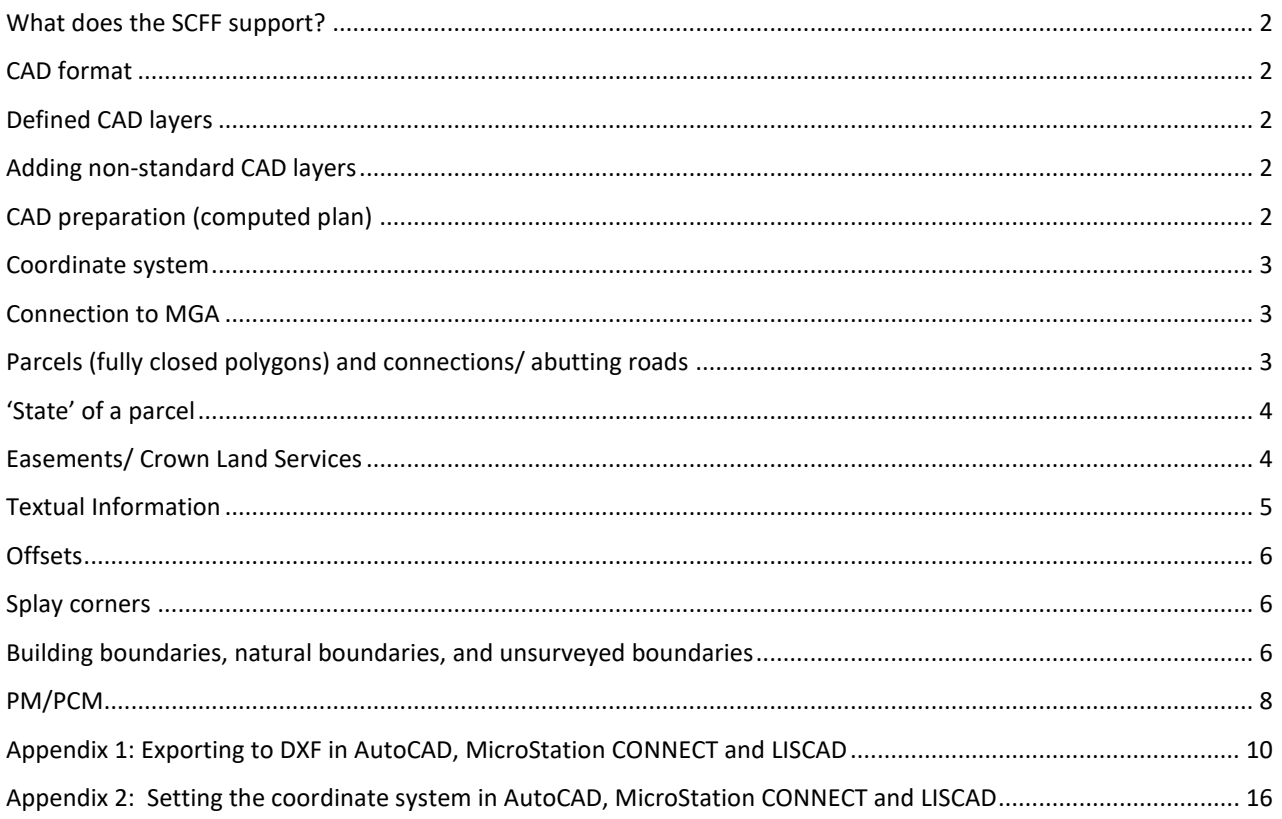

<span id="page-1-4"></span><span id="page-1-3"></span><span id="page-1-2"></span><span id="page-1-1"></span><span id="page-1-0"></span>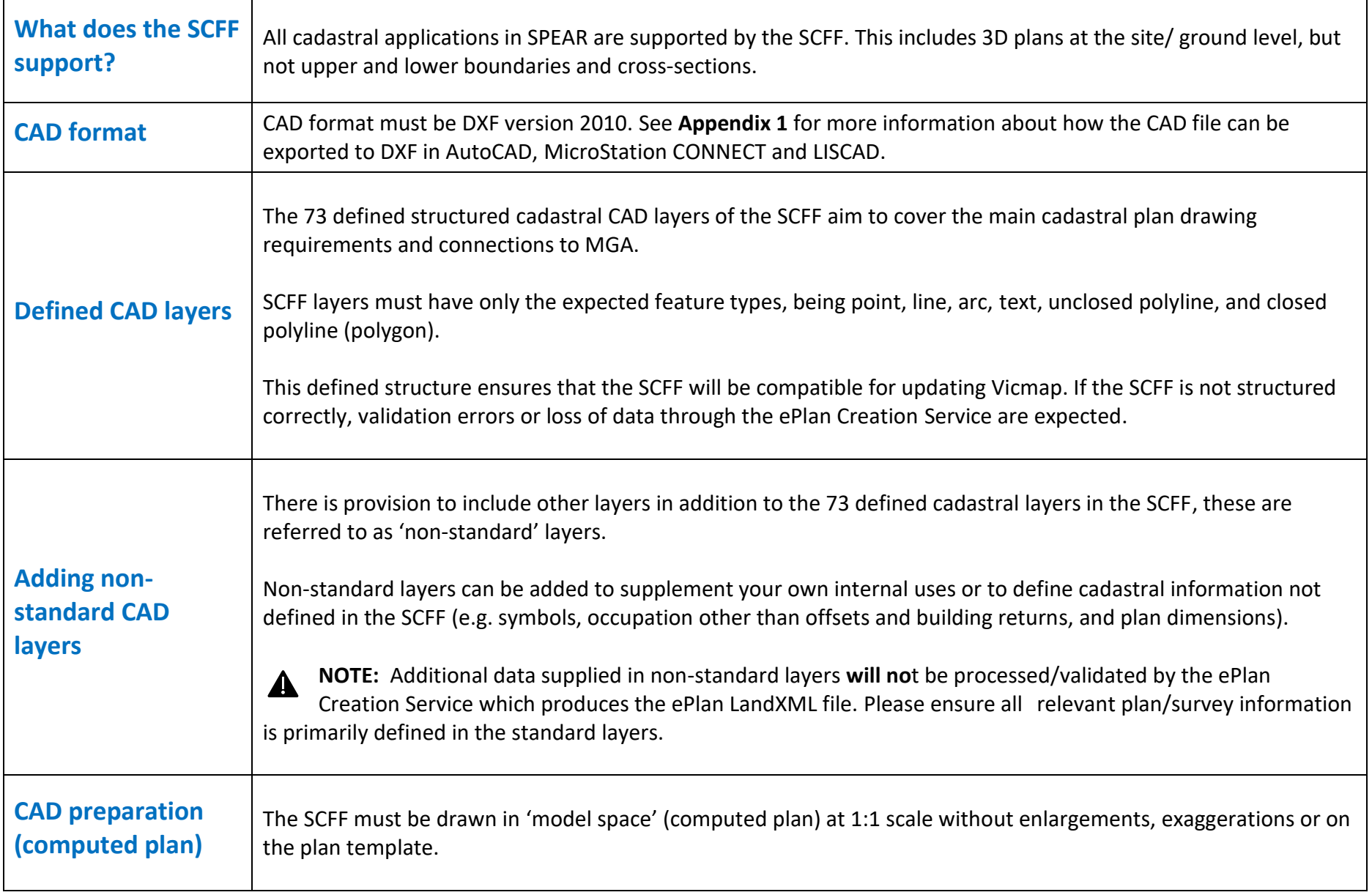

<span id="page-2-2"></span><span id="page-2-1"></span><span id="page-2-0"></span>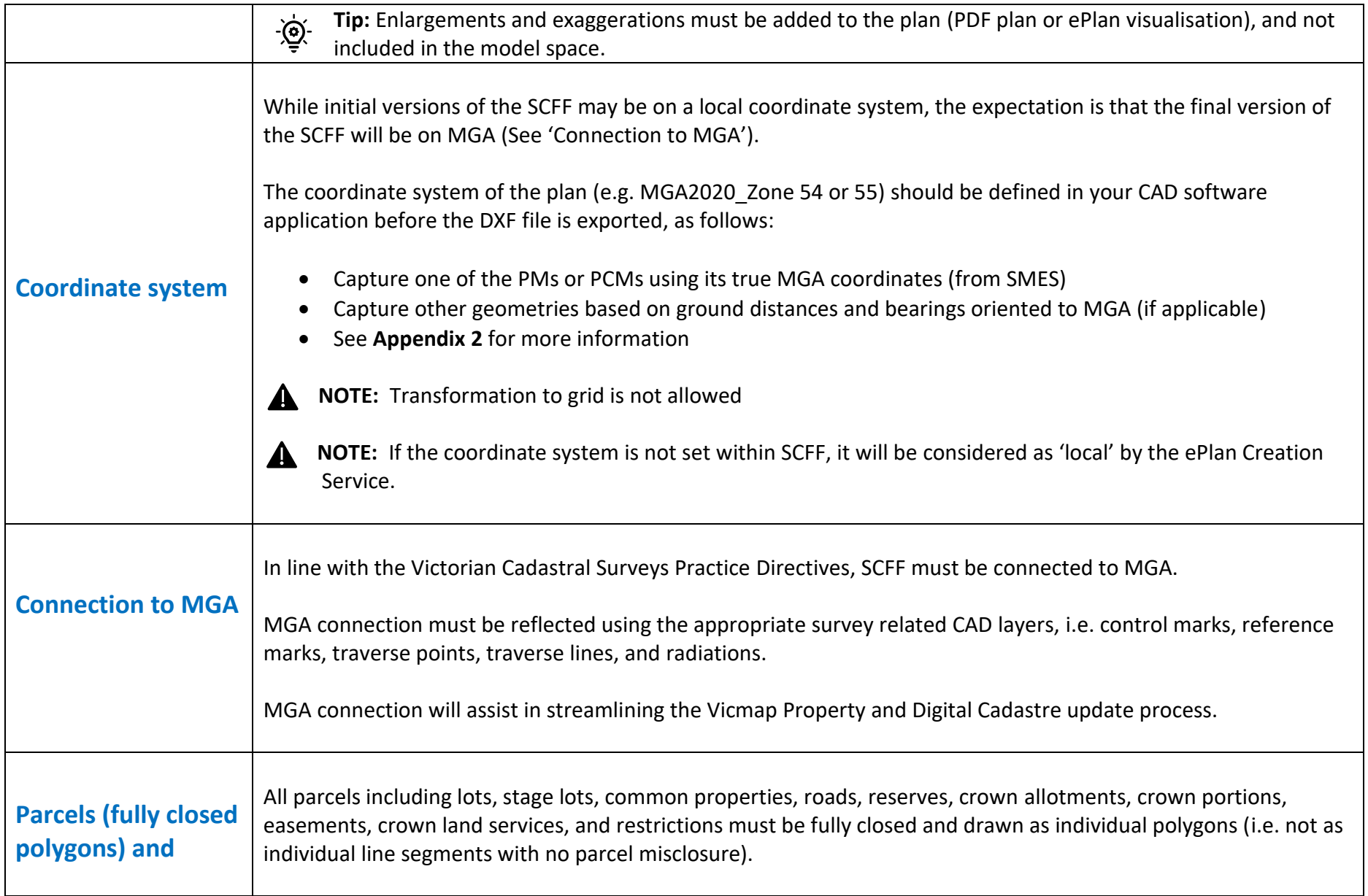

<span id="page-3-1"></span><span id="page-3-0"></span>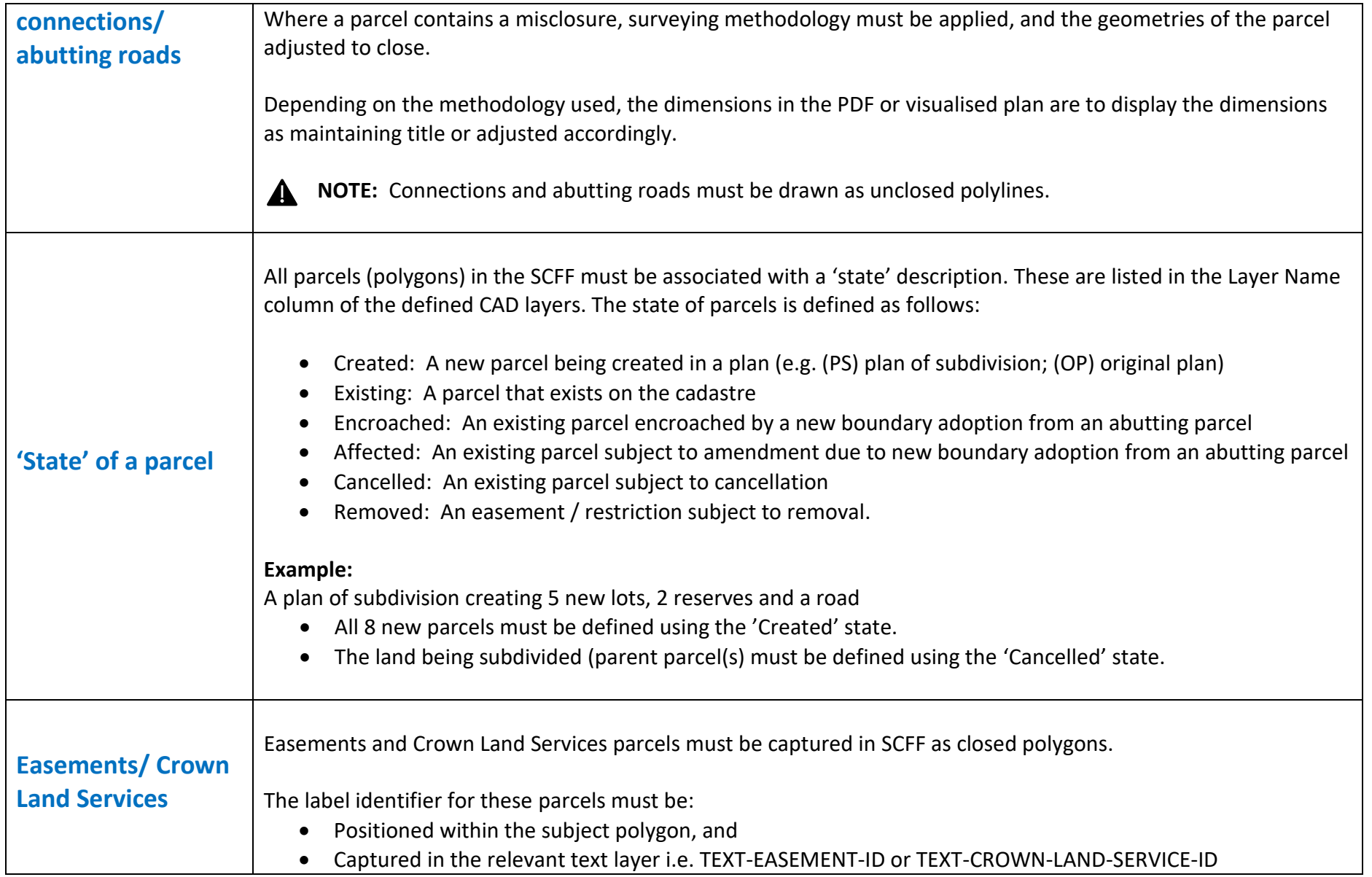

<span id="page-4-0"></span>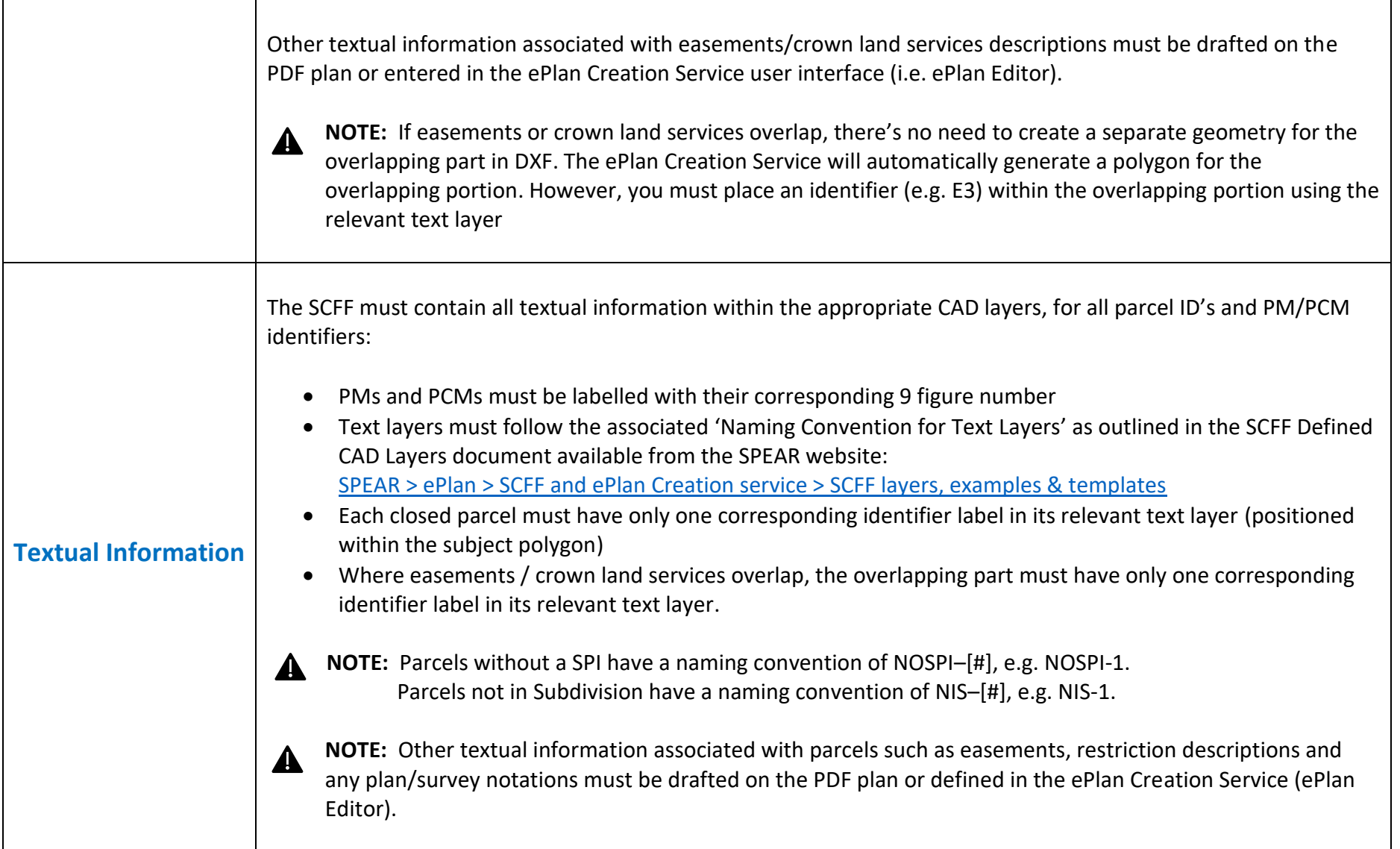

<span id="page-5-2"></span><span id="page-5-1"></span><span id="page-5-0"></span>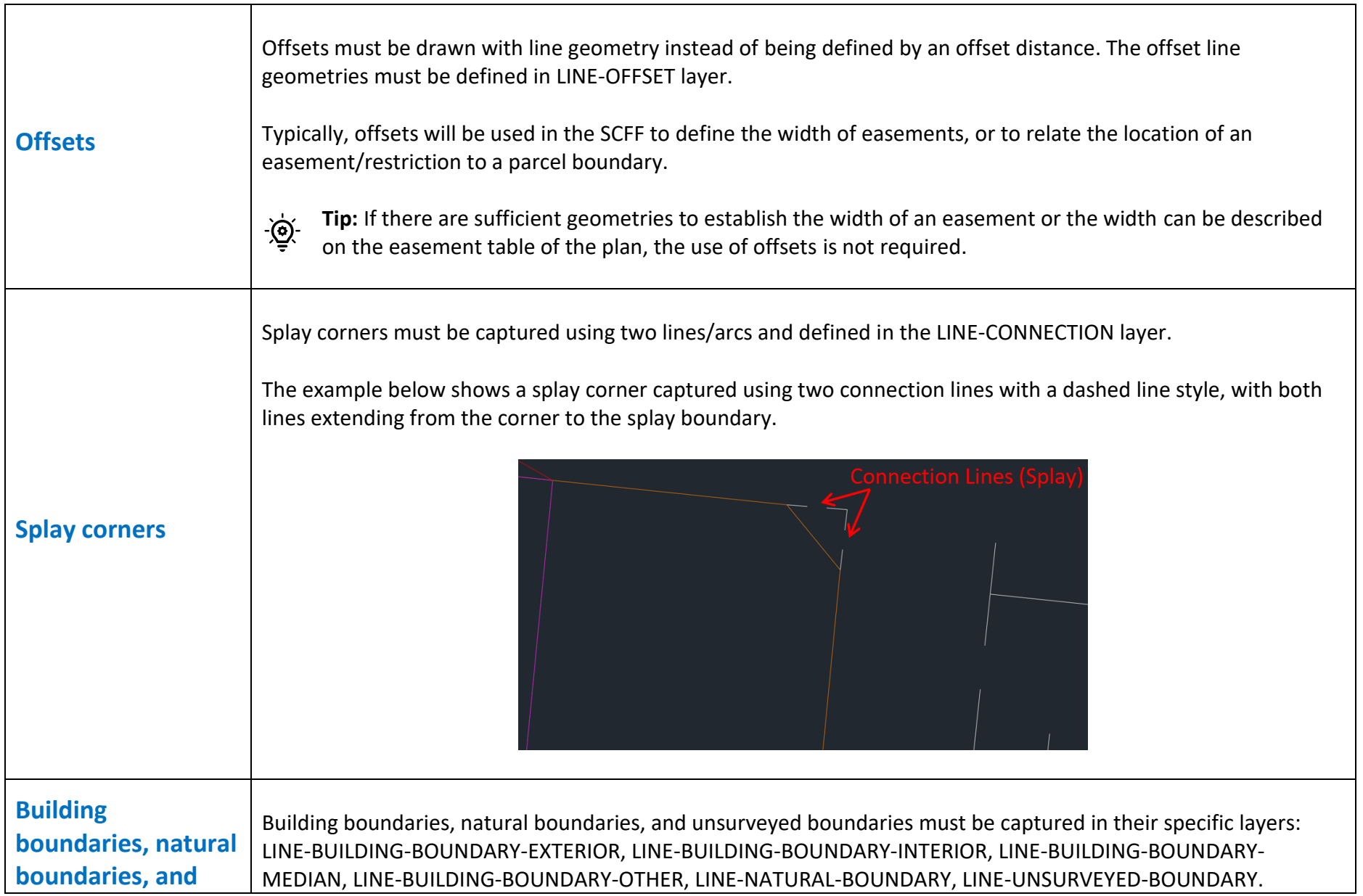

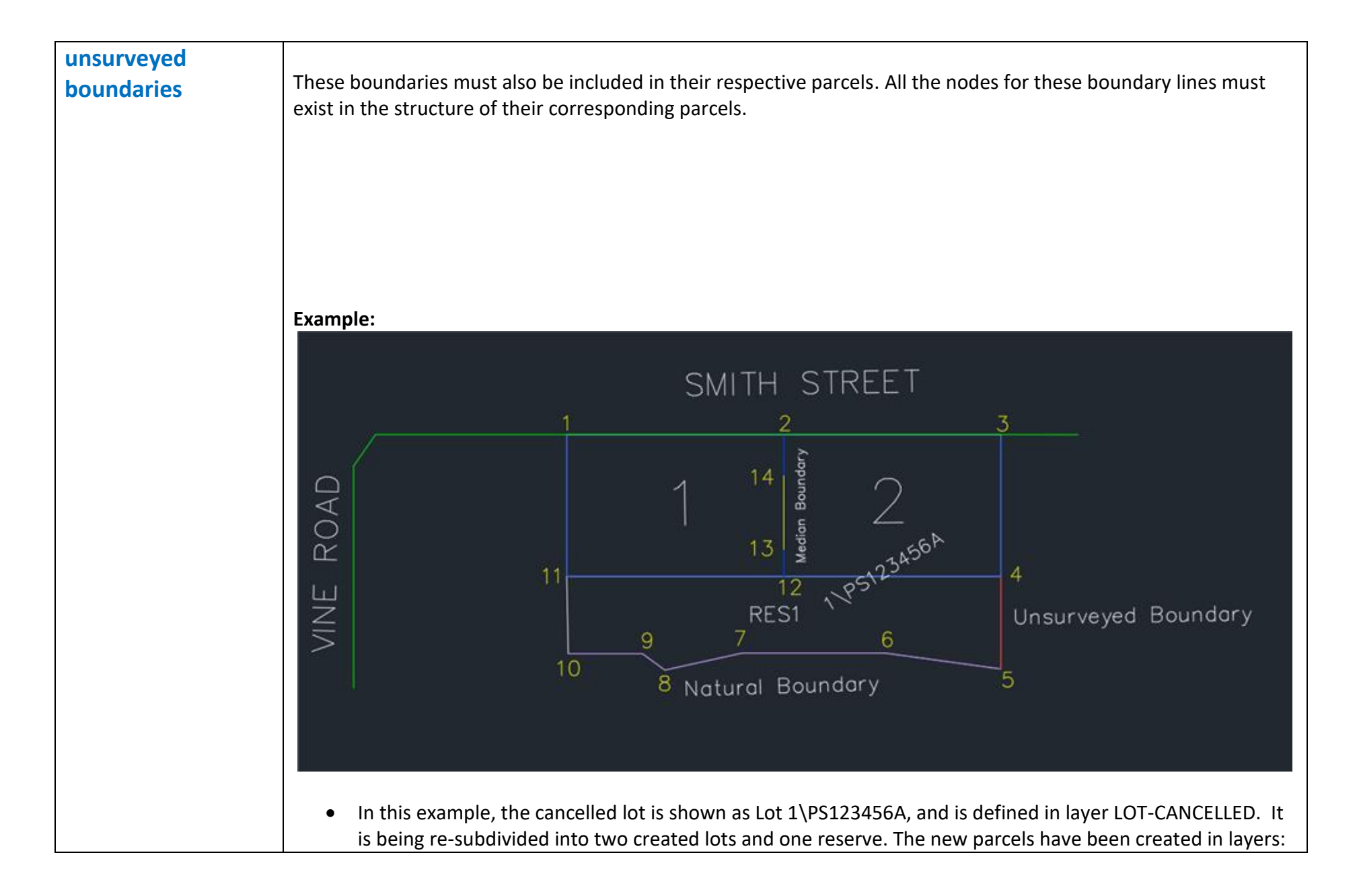

<span id="page-7-0"></span>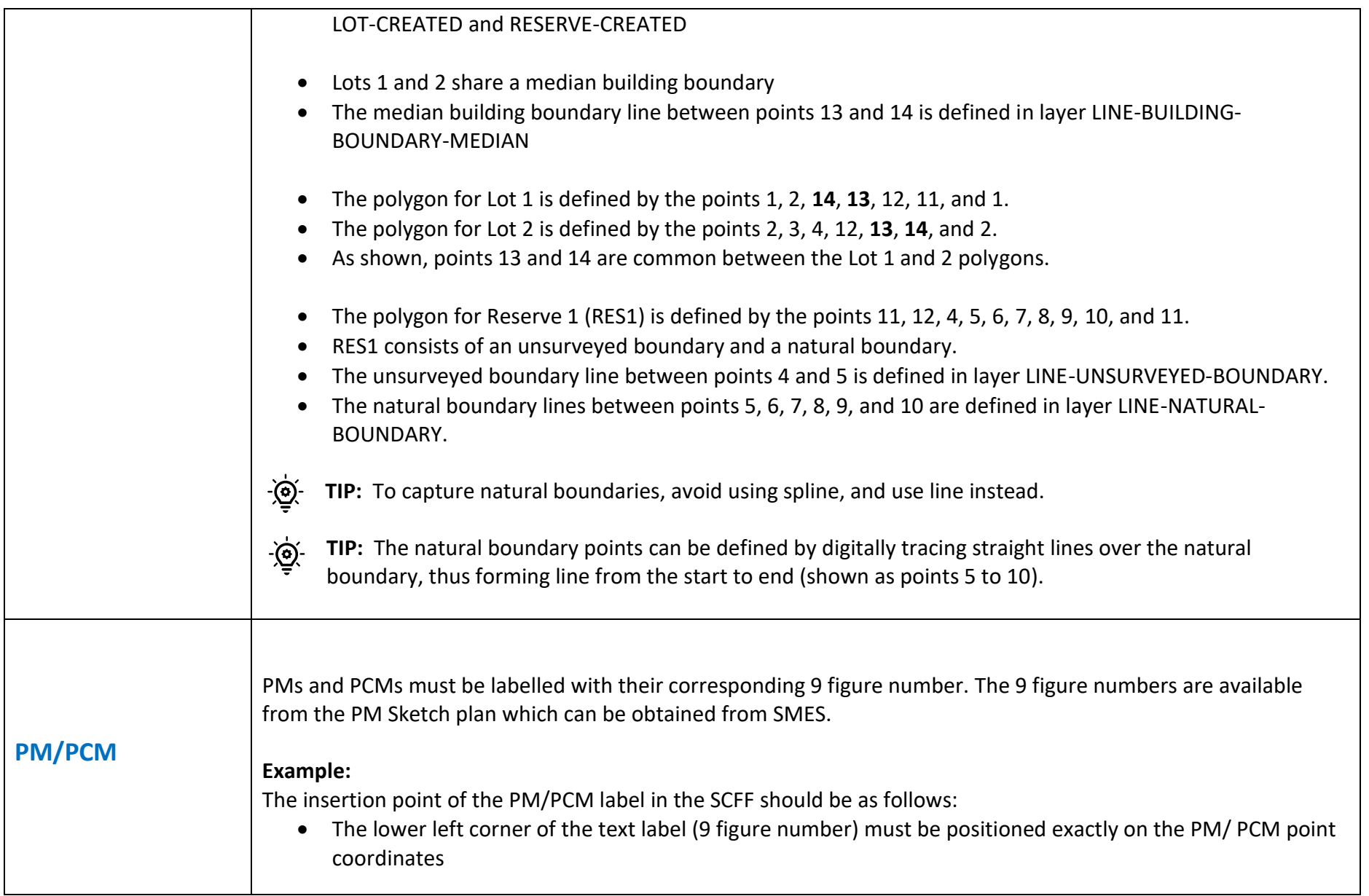

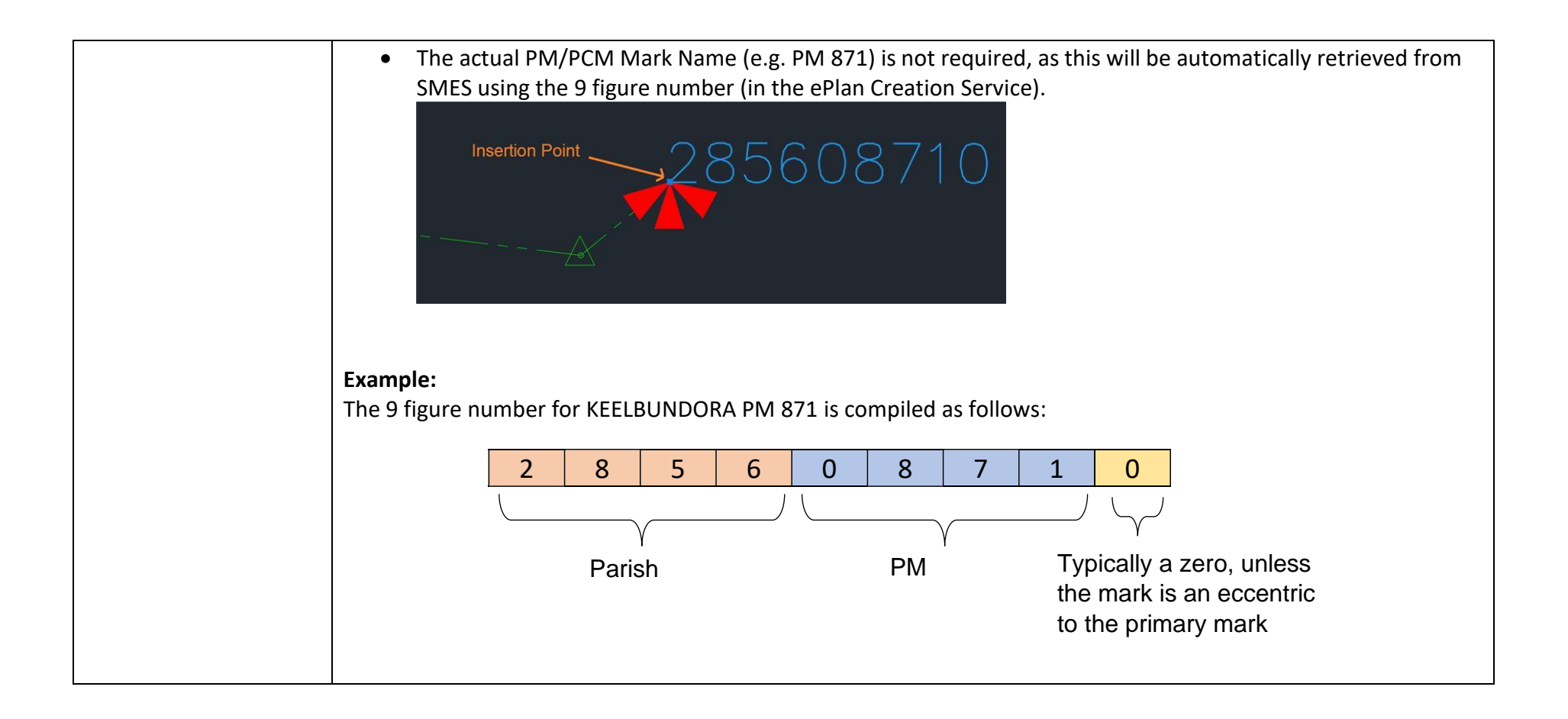

## **Appendix 1: Exporting to DXF in AutoCAD, MicroStation CONNECT and LISCAD**

The information below has been provided by the ePlan team and Surveyor-General Victoria teams, based on their experience using AutoCAD, LISCAD and MicroStation CONNECT. If these instructions do not correlate with your own CAD package/customisation, please contact your vendor for more specific information.

<span id="page-9-0"></span>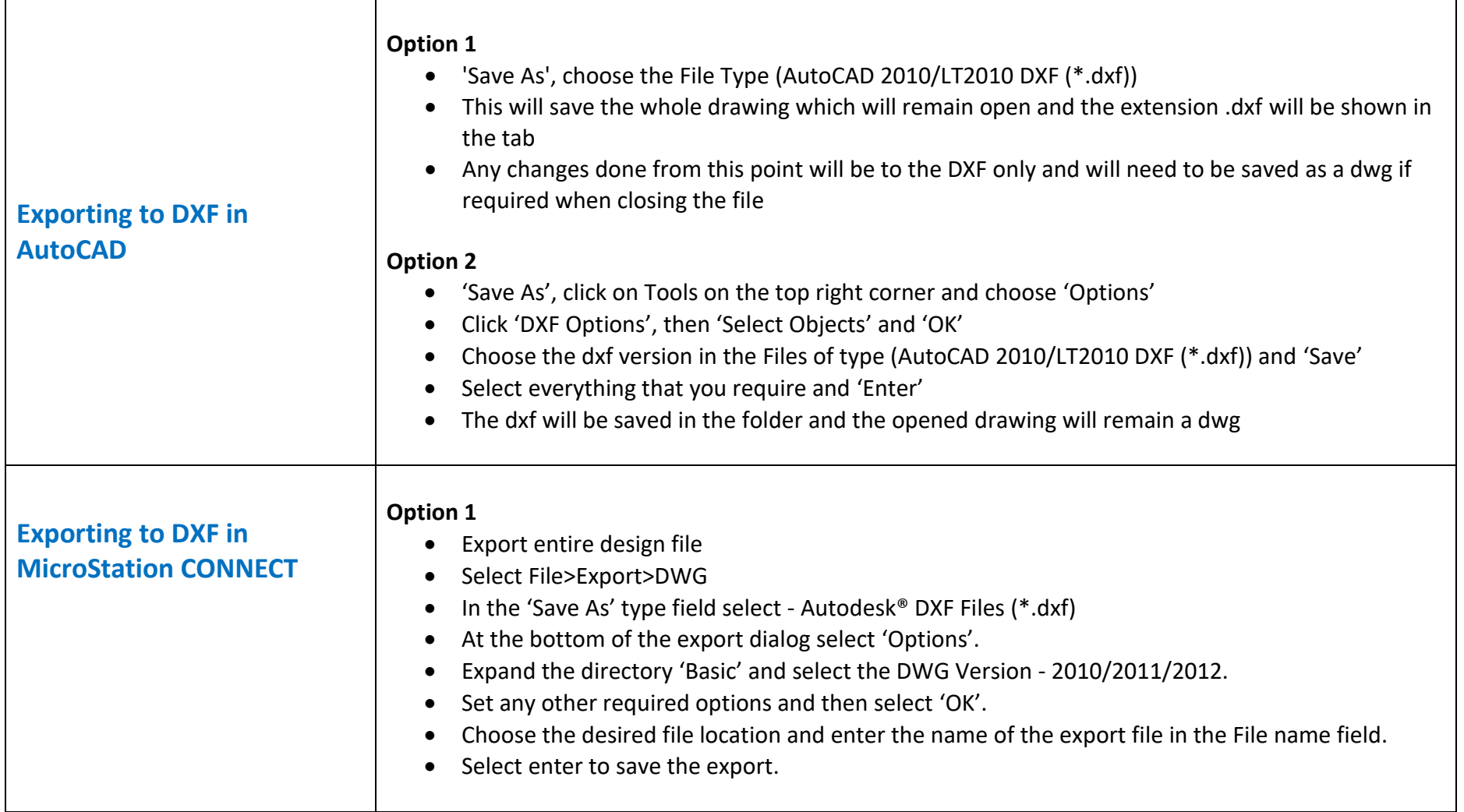

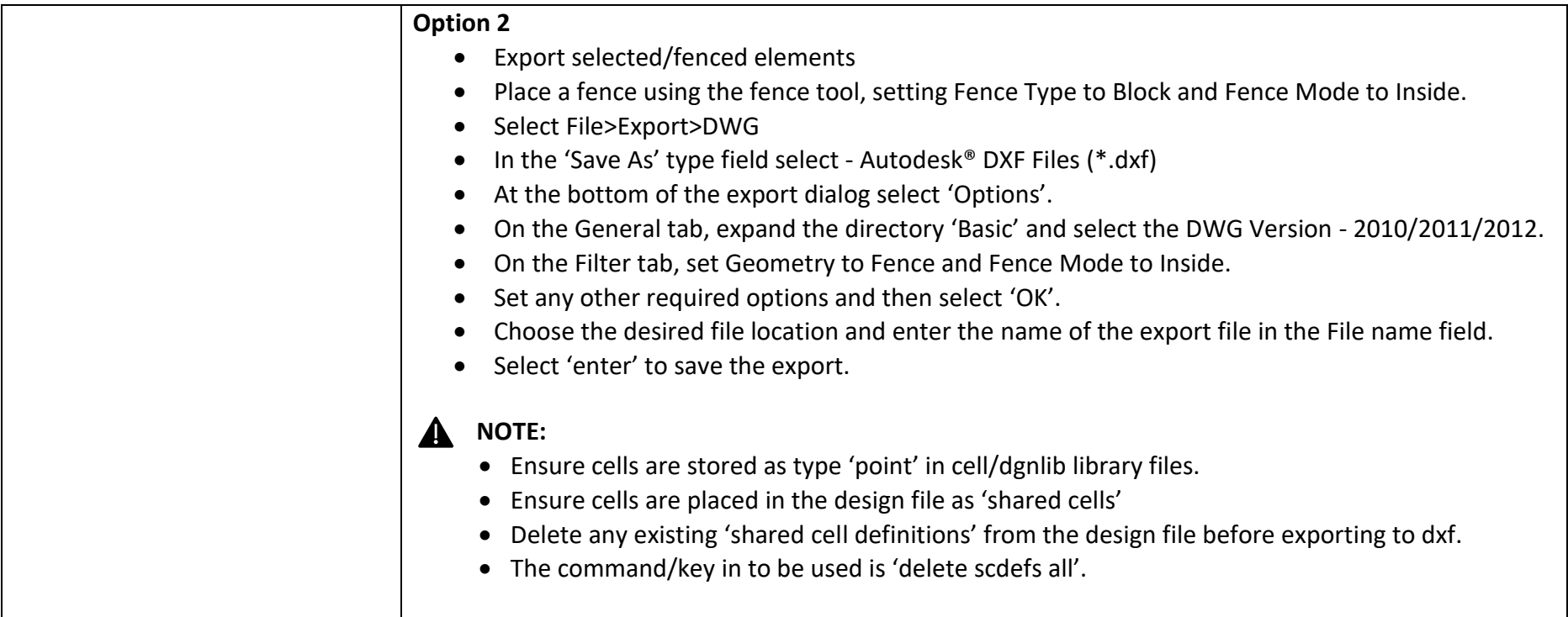

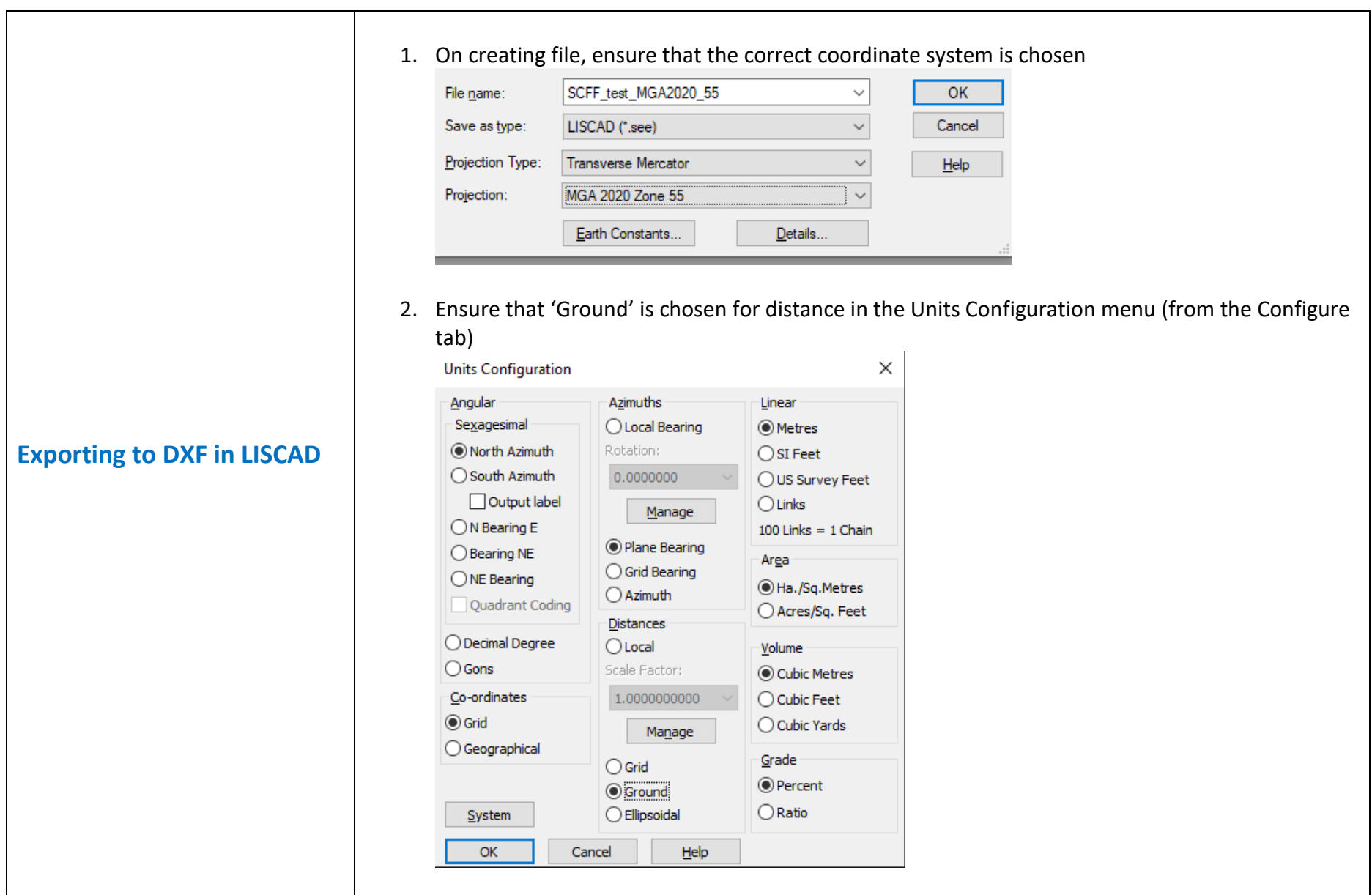

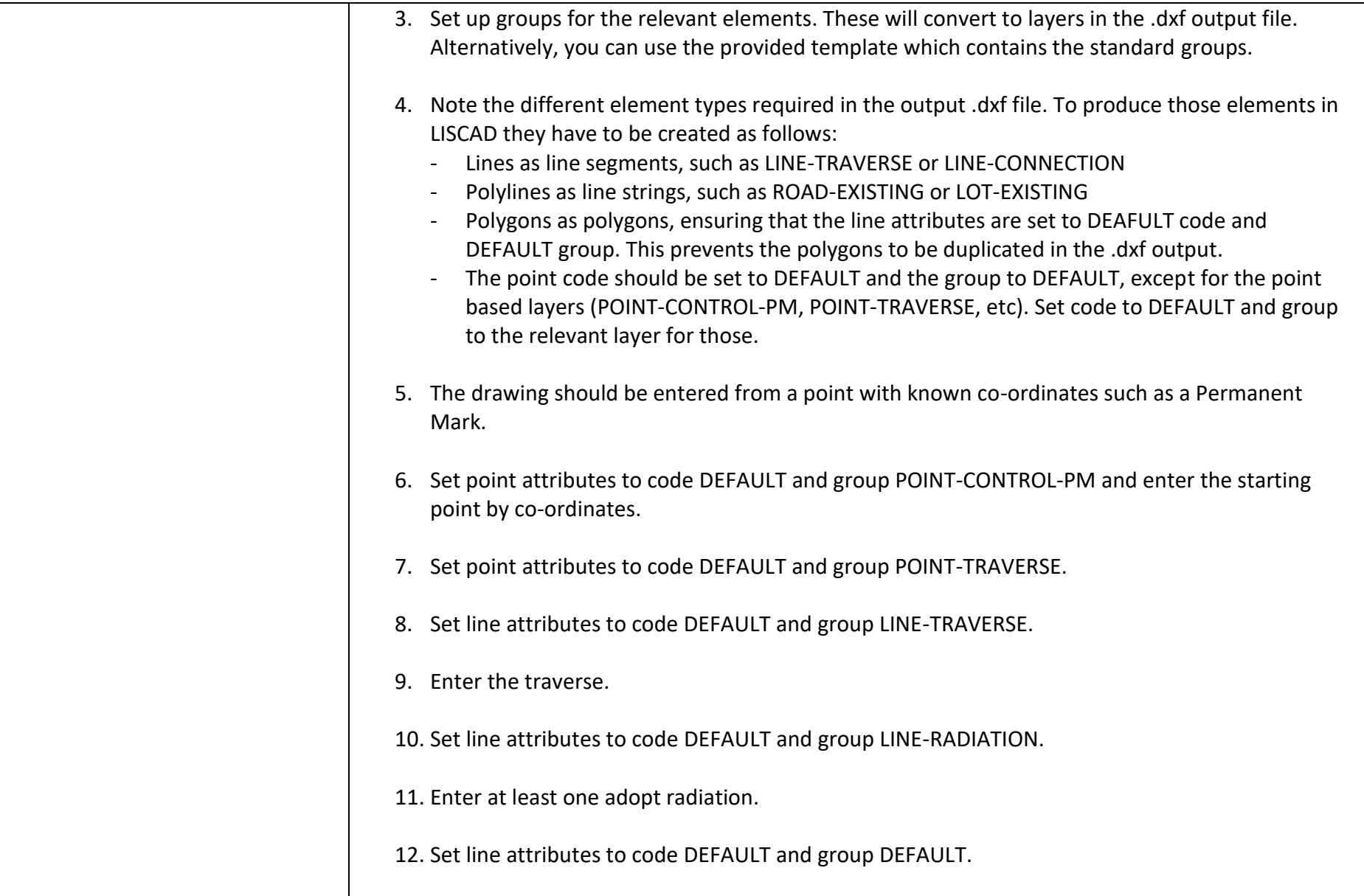

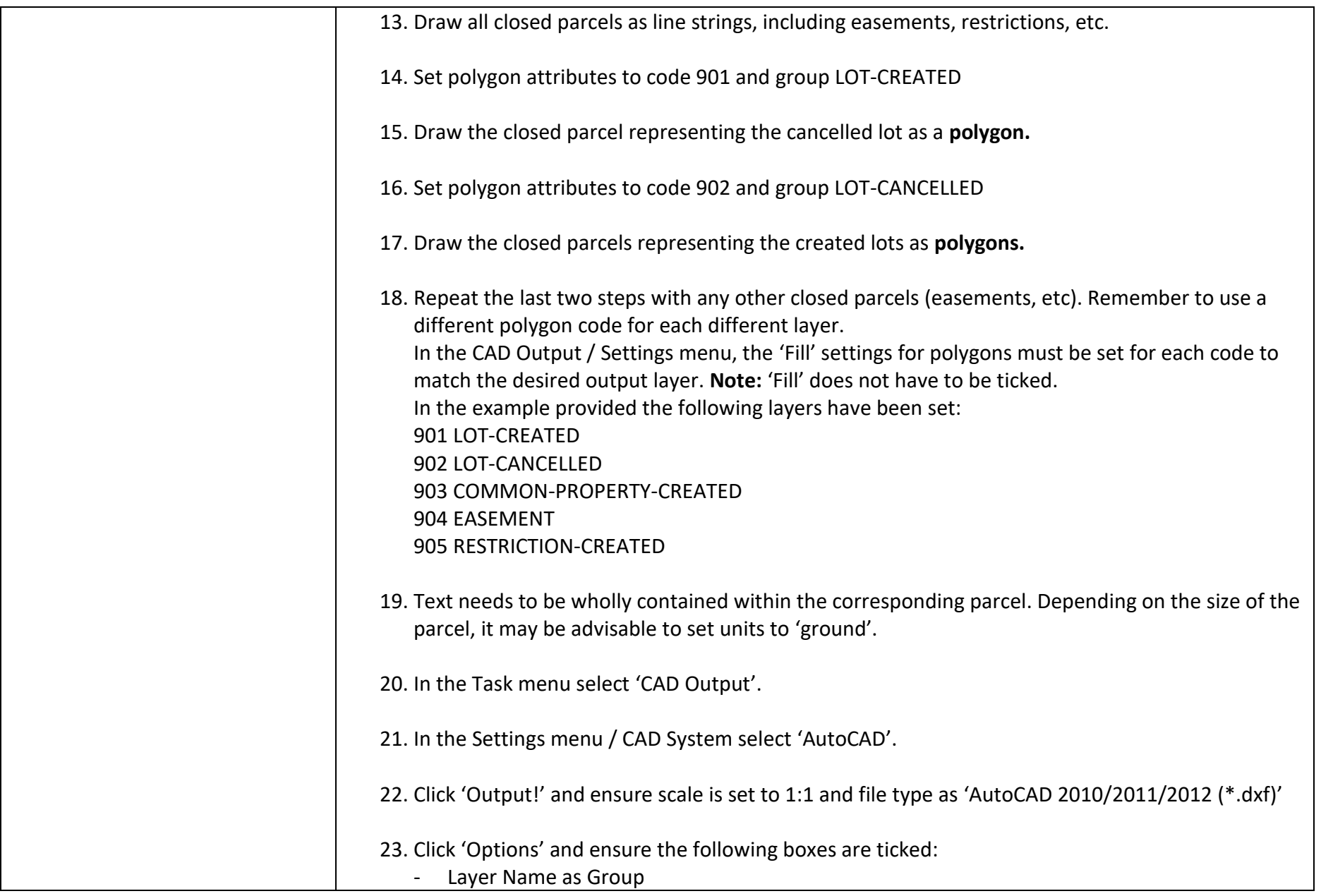

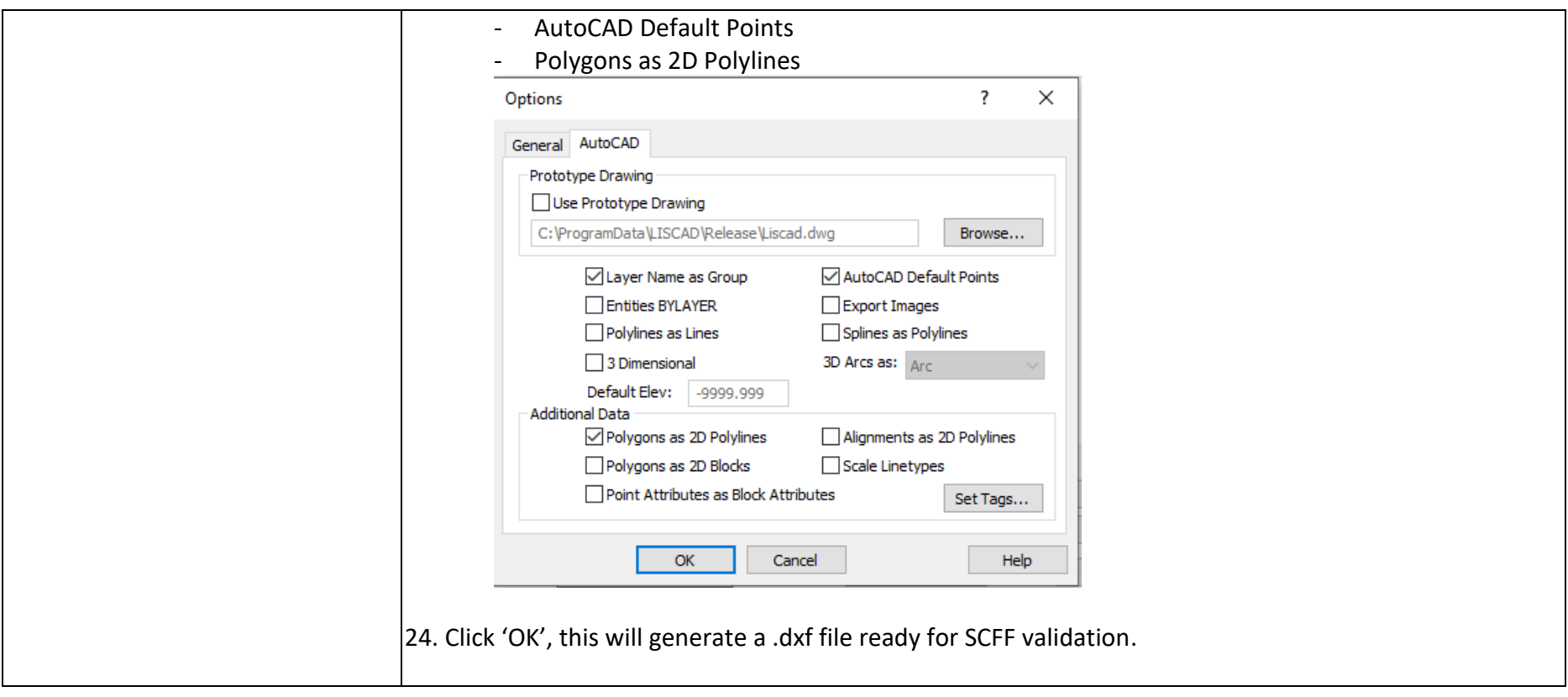

## **Appendix 2: Setting the coordinate system in AutoCAD, MicroStation CONNECT and LISCAD**

The information below has been provided by the ePlan team and Surveyor-General Victoria teams, based on their experience using AutoCAD, LISCAD and MicroStation CONNECT. If these instructions do not correlate with your own CAD package/customisation, please contact your vendor for more specific information.

<span id="page-15-0"></span>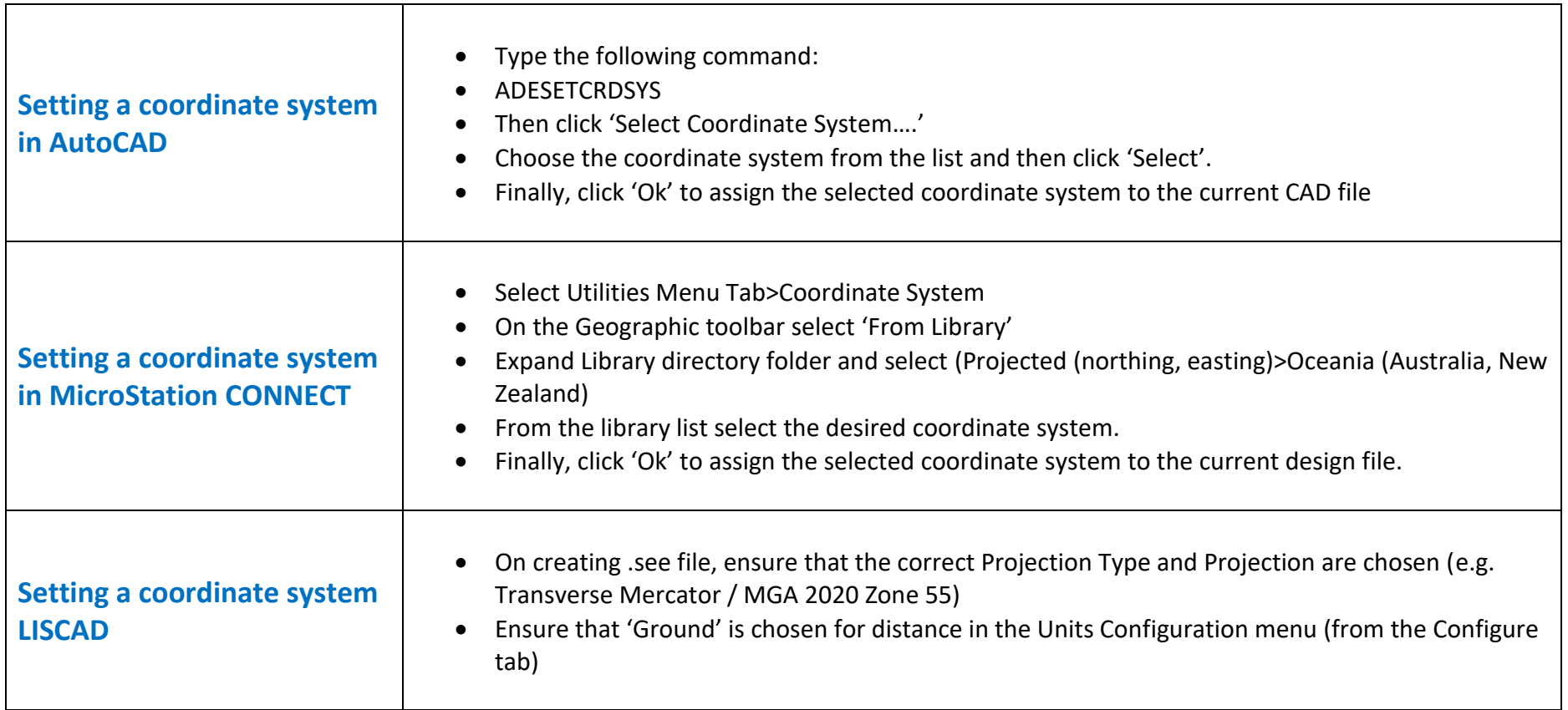